## **Navodila za uporabo portala sBiblos**

- 1. Odpri spletno stran **sBiblos**.
- **2. Na spletni strani sBiblos izberi možnost prijave z Arnes AAI.**

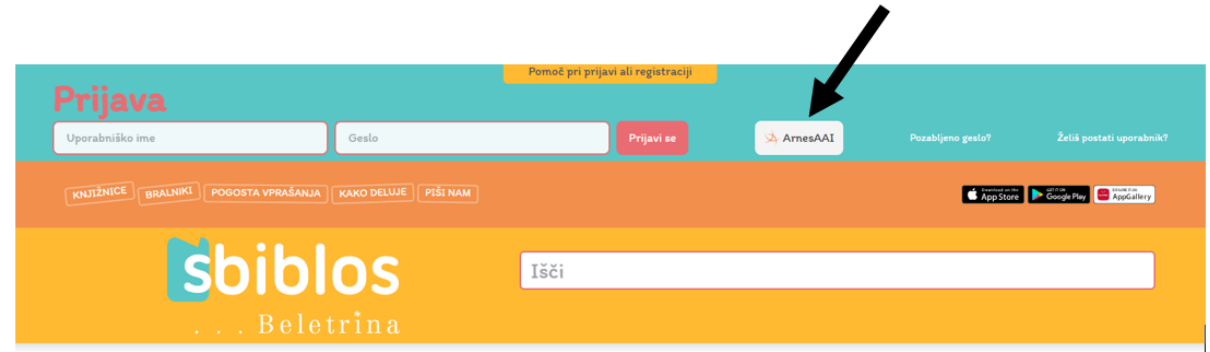

**3. Odpre se okno, kamor vpišeš Osnovna šola Rovte.**

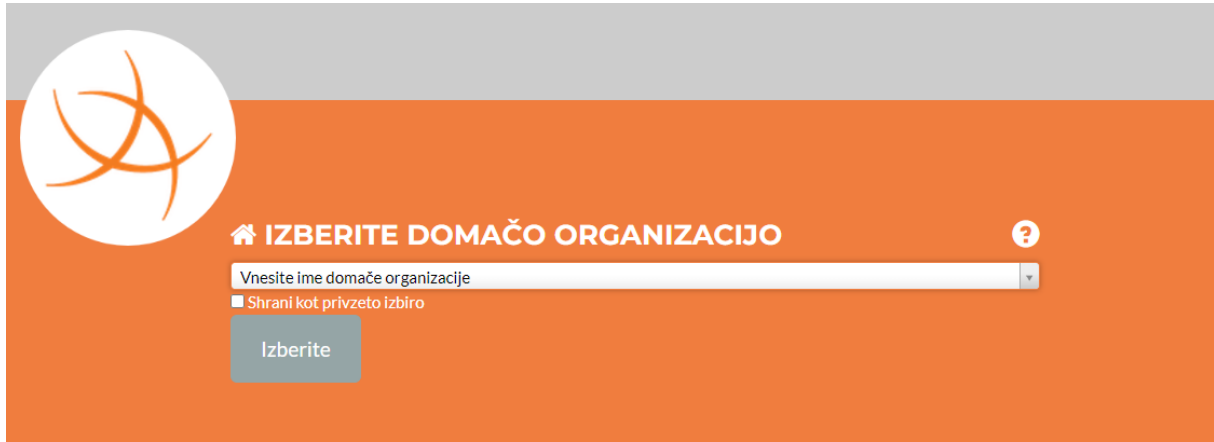

**4. V naslednjem koraku vpiši svoje podatke za AAI-račun**

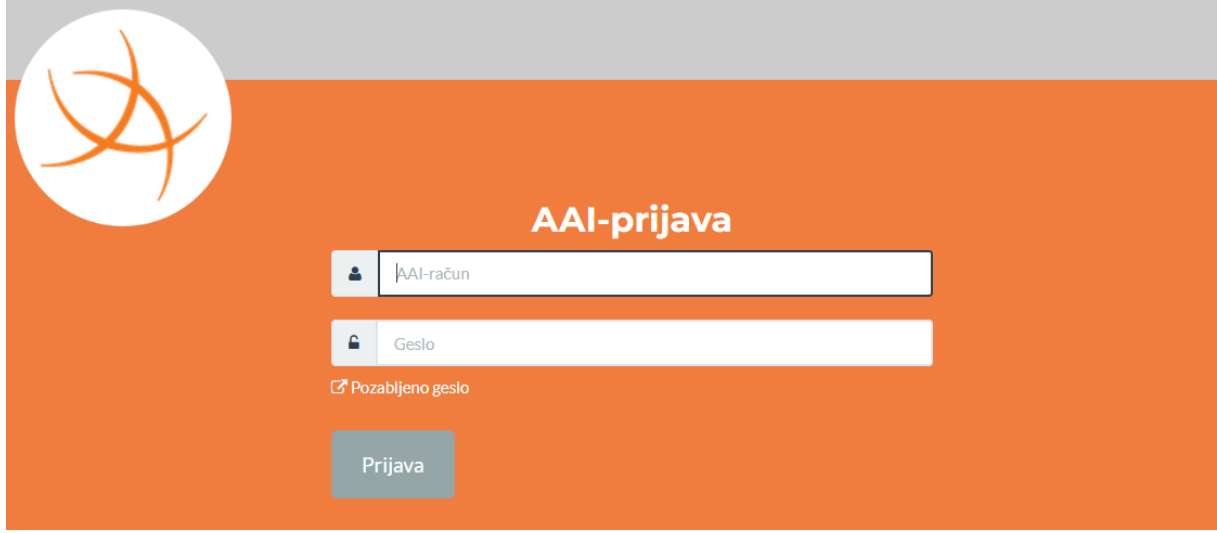

**Na spletni strani [sBiblos](https://www.sbiblos.si/pogosta-vprasanja) najdeš v rubriki 'Pogosta vprašanja' tudi videonavodila za prijavo z AAIračunom, za pomoč pa se lahko obrneš tudi na šolsko knjižničarko.**

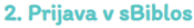

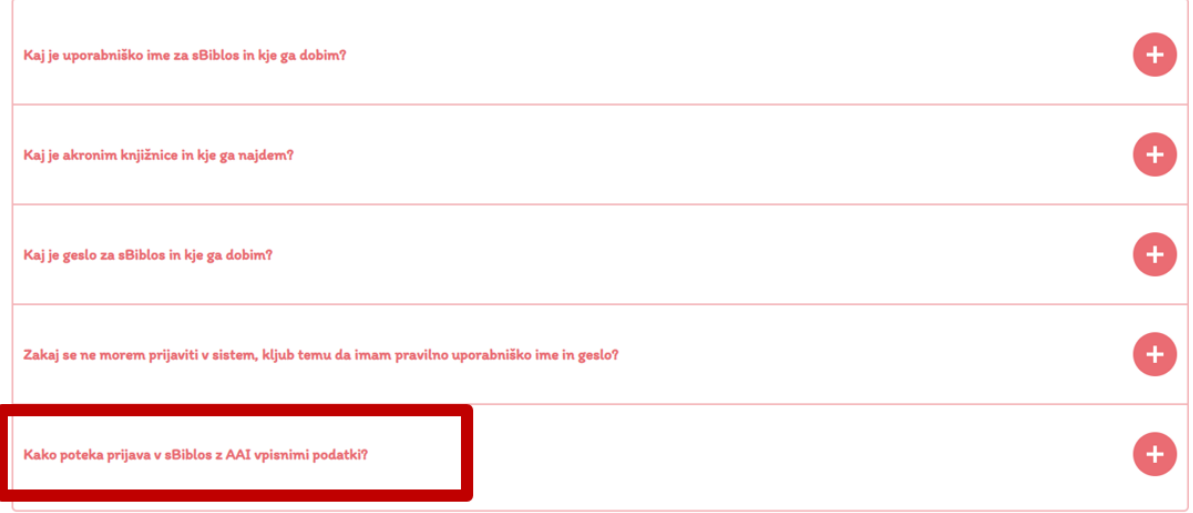

**Za branje e-knjig potrebuješ splikacijo Adobe Digital Editions, ki si jo namestiš na računalnik, bralnik, tablico ali telefon v nekaj korakih. Navodila za namestitev prav tako najdeš na spletni strani sBiblos.**